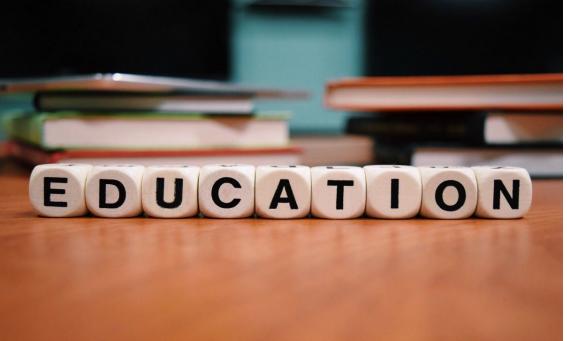

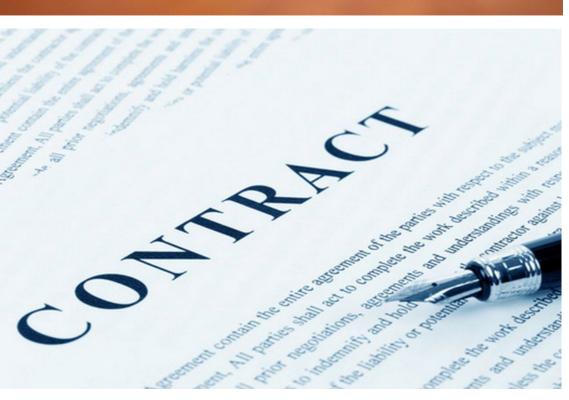

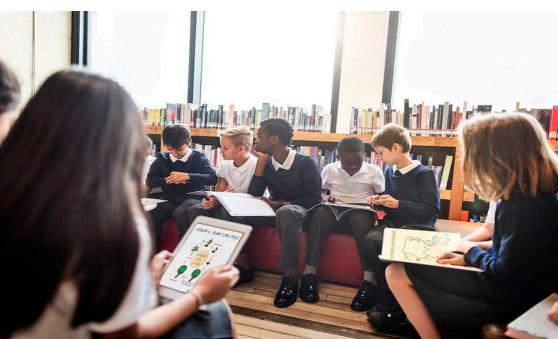

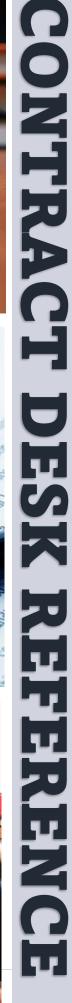

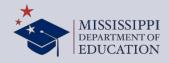

# **CONTENTS**

| Introduction                                   | 3  |
|------------------------------------------------|----|
| Execute Contract                               | 6  |
| Budget Authority                               | 8  |
| What are my budget codes?                      | 8  |
| What do i do if budget funds are insufficient? | 8  |
| State Funds                                    | 8  |
| Grant Funds                                    | 8  |
| SECURE PURCHASE ORDER                          | 10 |
| MAGIC SUBMISSION VS. REQUISITION PACKET        | 10 |
| SECURE PURCHASE ORDER                          | 11 |
| How much authority should you request?         | 11 |
| Option 1 – Magic Shopping Cart                 | 11 |
| SECURE PURCHASE ORDER                          | 12 |
| Option 2: Requisition Procedures               | 12 |
| SECURE PURCHASE ORDER                          | 13 |
| Adding new fund sources to a P.O               | 13 |
| CONTRACT MANAGEMENT                            | 15 |
| Tips for Good Contract Management              | 15 |
| Reconcile the Contract                         | 15 |
| CONTRACT MANAGEMENT                            | 16 |
| Invoice Management                             | 16 |
| Reviewing Invoices                             | 16 |
| CONTRACT MANAGEMENT                            | 17 |
| CONTRACT MANAGEMENT                            | 18 |
| CONTRACT Close-Out                             | 20 |

# INTRODUCTION

Welcome to the MDE Operation's Handbook for Contract Management. It is intended to be a comprehensive guide that outlines our policies and procedures related to contracting.

This handbook is a valuable resource for employees, providing clear and concise information to ensure that services are procured in compliance with all agency, state, and federal policies.

This handbook provides step-by-step instructions from contract execution to contract closeout. Please refer to this manual as the first stop for any questions you may have related to the management and administration of your contract.

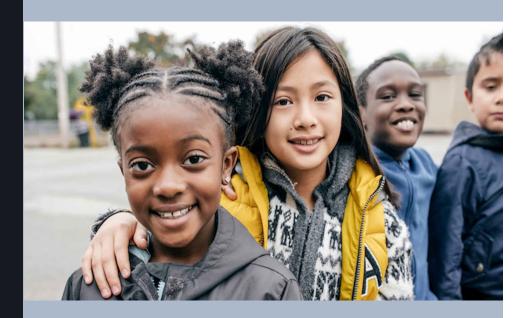

# contract workflow

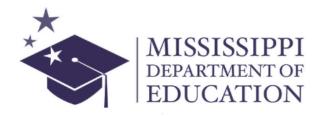

A 5-STEP PROCESS

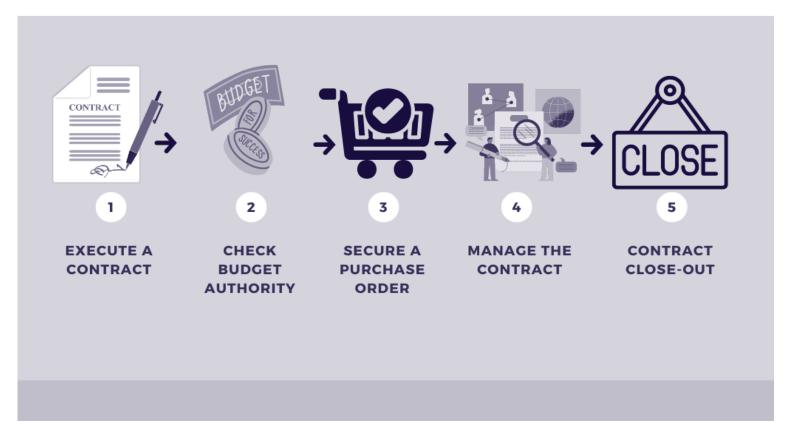

# Step 1 EXECUTE CONTRACT

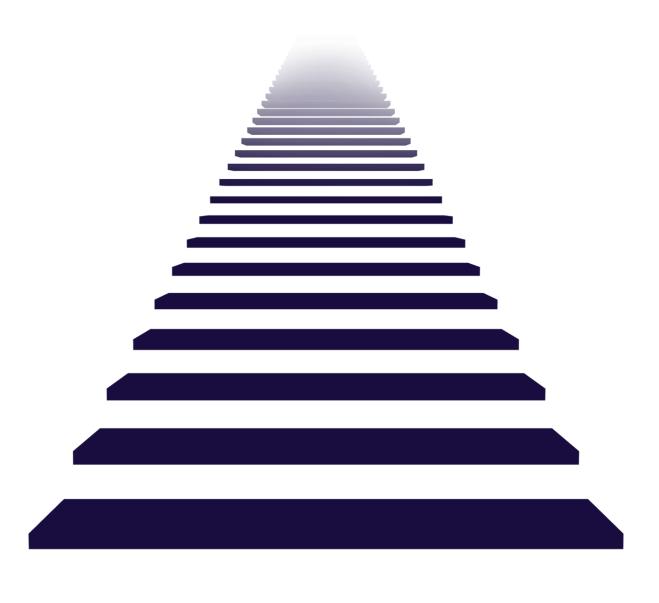

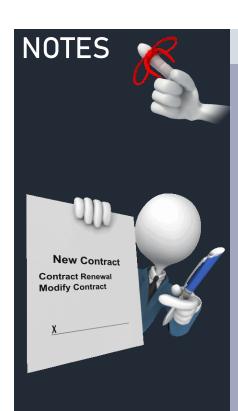

# **EXECUTE CONTRACT**

You have now executed a contract with a vendor for services, commodities, and/or equipment. Below are the three (3) ways in which a program office can execute a contractual obligation with a vendor. Each option has a specific set of procedures that must be followed to successfully execute a contract.

Links are provided; however, you can also find the policies and procedures on the website at the MDE Procurement site.

### **New Contract**

Please see the applicable <u>Contract Standard Operating</u> <u>Procedures</u> located on the Office of Procurement Contract webpage.

## **Contract Renewal**

Please see the <u>Contract Renewal Standard Operating</u>
<u>Procedures</u> located on the Office of Procurement Contract webpage.

# **Contract Modifications**

Please see the <u>Contract Renewal Standard Operating</u>
<u>Procedures</u> located on the Office of Procurement Contract webpage.

An independent contract modification is required when there is an increase in the scope (e.g., the number of participants increased, solicited services increased, etc.)

For contract workers, programs must monitor the contract to ensure personal services and travel do not exceed the amount of the executed contract.

# Step 2

# CHECK BUDGET AUTHORITY

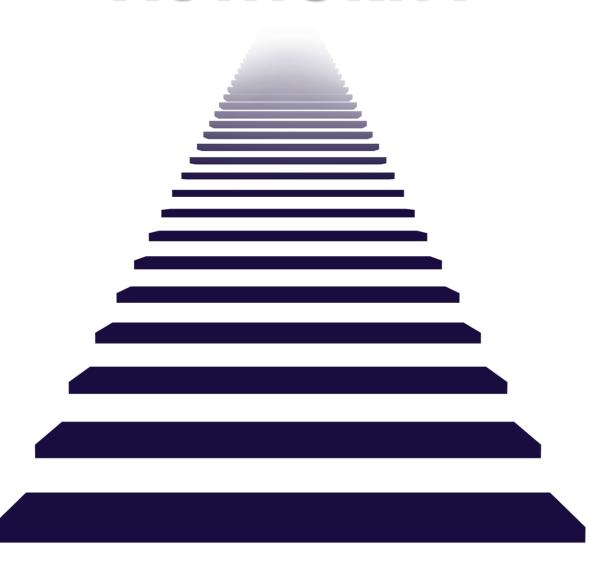

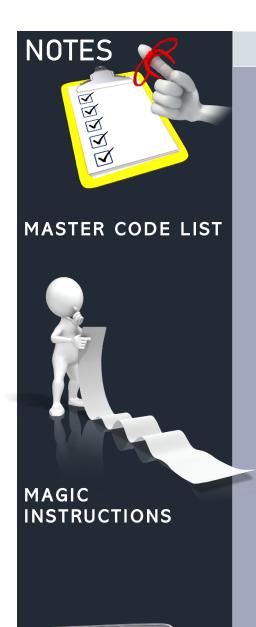

**BUDGET REVISION** 

**FORMS** 

# **BUDGET AUTHORITY**

You should secure a Purchase Order (PO) after you execute your contract. First, you must check your budget authority for the applicable cost center before submitting a Purchase Order request.

Each MDE program is assigned budget codes, cost centers, and internal orders (grants) to track expenditures within the agency.

## WHAT ARE MY BUDGET CODES?

- 1. Budget codes can be found on the Office of Budget & Planning's webpage under **Master Code Listing.**
- 2. Based on the programmatic purpose and the decision of the bureau manager and/or Chief, identify the budget codes and budget availability **PRIOR** to submission of documents for processing.

### **HOW DO I CHECK MY BUDGET AUTHORITY?**

Check available funds in the budget in MAGIC – See Attachment A

### WHAT DO I DO IF BUDGET FUNDS ARE INSUFFICIENT?

### **STATE FUNDS**

Complete a <u>MDE Budget Revision Form</u> (for non-grant funds) and submit to the Office of Budget & Planning for processing. (This form can be found on the MDE Budget & Planning website.)

### **GRANT FUNDS**

Complete a MDE Grant Modification Form (for grant budgets with an assigned grant number) submit to the Office of Budget & Planning for processing. (This form can be found on the MDE Budget & Planning website.)

# Step 3

# SECURE A PURCHASE ORDER

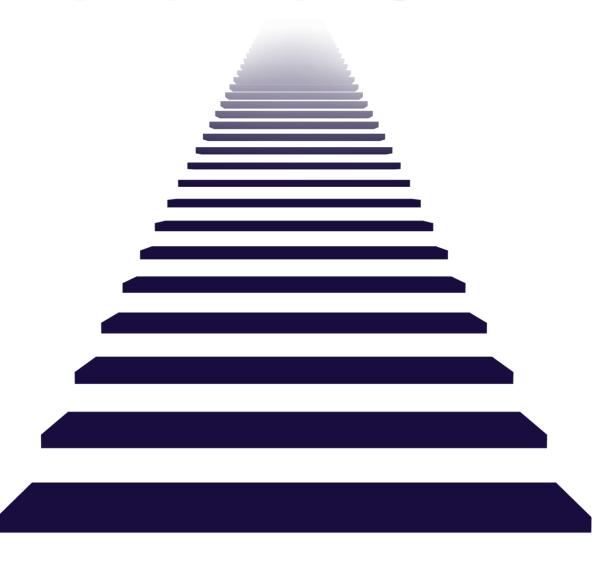

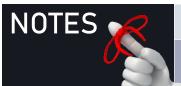

# SECURE PURCHASE ORDER

A Purchase Order (PO) should be created for half the amount of the contract after your contract is executed. A Purchase Order is an external procurement document sent to a supplier to request goods or services, initiating a sales transaction. It identifies a vendor, material, quantity, dollar value, and date required for delivery of the goods or services. There are two ways you can request a Purchase Order. Please review the chart below for guidance.

- 1. MAGIC Shopping Cart
- 2. Requisition Packet to the Office of Procurement through its portal at <u>purchasingrequests@mdek12.org</u>

# MAGIC SUBMISSION VS. REQUISITION PACKET

| Products/Commodities (Office supplies, furniture) note: You should consult state contract lists for these purchases first) Equipment Technology Software Only (Must not include hardware) Vehicles | ✓        | <b>√</b> |
|----------------------------------------------------------------------------------------------------|----------|----------|
| (Office supplies, furniture) note: You should consult state contract lists for these purchases first)  Equipment  Technology Software Only (Must not include hardware)                             | ✓        | <b>√</b> |
| note: You should consult state contract lists for these purchases first)  Equipment  Technology Software Only (Must not include hardware)                                                          | <b>✓</b> | <b>√</b> |
| these purchases first)  Equipment  Technology Software Only (Must not include hardware)                                                                                                    | <b>✓</b> | <b>√</b> |
| Technology Software Only (Must not include hardware)                                                                                                    | <b>✓</b> | <b>√</b> |
| Technology Software Only (Must not include hardware)                                                                                                    | ✓        | <b>√</b> |
| (Must not include hardware)                                                                                                    | ✓        |          |
|                                                                                                    |          |          |
| Vehicles                                                                                                    |          |          |
| Verneics                                                                                                    |          | ✓        |
| Special Exceptions                                                                                                    |          | ✓        |
| <ul> <li>If the PO includes fund sources that are</li> </ul>                                                                                                    |          |          |
| managed by offices and/or programs that are                                                                                                    |          |          |
| not your own, a requisition must be submitted                                                                                                    |          |          |
| to Procurement through the portal.                                                                                                    |          |          |
| <ul> <li>If your funding source is grant funds that are</li> </ul>                                                                                                    |          |          |
| managed through the Office of Grants                                                                                                    |          |          |
| Management (OGM), then OGM will submit a                                                                                                    |          |          |
| requisition on behalf of the program.                                                                                                    |          |          |
| Check with OGM to determine if your grant funds                                                                                                    |          |          |
| fall within this criterion.                                                                                                    |          |          |

# **NOTES**

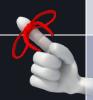

It is important to monitor budget authority and project expenditures to ensure that there is still sufficient authority available at the time you submit your shopping cart or requisition.

# **SHOPPING CART - MAGIC**

# SECURE PURCHASE ORDER

# **HOW MUCH AUTHORITY SHOULD YOU REQUEST?**

The PO encumbers budget authority. Below are recommendations for determining the amount of authority that should be requested.

| If paying with State Funds   | You may only request 50% of the total contract amount within a fiscal year. |
|------------------------------|-----------------------------------------------------------------------------|
| If paying with Federal Funds | You may request 50% of the total contract amount within a fiscal year.      |

# **OPTION 1 – MAGIC SHOPPING CART**

Please follow submission procedures located on the <u>Office of Procurement</u> webpage. Appropriate supporting documentation for products and services must include the following:

### **PRODUCTS**

- a. Request for Quote Form
- b. Vendor Quote(s) (i.e., Vendor Letterhead)
- c. Other documentation (i.e., Letter from Mailroom/Print Shop for printing, if applicable)
- d. Requisition
- e. Include on the requisition, if applicable DFA contract number

### **SERVICES**

- a. Associate MAGIC contract number, if applicable
- b. Request for Quote Form, if applicable
- c. Vendor Quote(s) (i.e., Vendor Letterhead, if applicable)
- d. Other documentation (i.e., required forms)

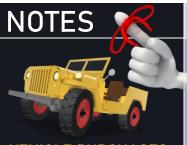

### **VEHICLE PURCHASES**

- 1. State agencies
  must use the state
  contract for
  vehicles!
- 2. DFA must approve request before PO can be issued!

## **TECHNOLOGY**

1. ITS reviews and approves the purchase of technology software, hardware, and services.

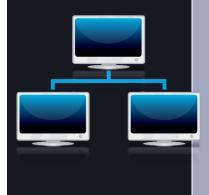

# **PO REQUISITION PROCEDURES**

STEP 3 cont.

# SECURE PURCHASE ORDER

# **OPTION 2: REQUISITION PROCEDURES**

Submit PO request to the Purchasing Portal <u>purchasingrequests@mdek12.org.</u> Appropriate supporting documentation for technology and equipment must include the following:

### **EQUIPMENT**

- a. MDE Request for Quote
- b. Attached vendor bids/quotes
- c. Requisition Form (Include, if applicable, contract number)

### **TECHNOLOGY**

- a. Approved Technology Procurement Request (TPR)
- b. MDE Request for Quote
- c. Attached vendor bids/quotes
- d. Requisition Form (Include, if applicable contract number)
- e. Approved IT Plan

### **Vehicle Purchases**

- a. <u>Vehicle Request Form (VR1)</u> (Note: Must use the state contract for vehicles) (Note: The Mississippi Department of Finance & Administration must approve the MDE Vehicle request before a PO can be issued.)
- b. Requisition Form (Only when submitting in the Purchasing Portal)
- c. Include on the requisition form, if applicable contract number

\*For Student Organizations only, email all purchasing requests for processing to purchasingrequests@mdek12.org

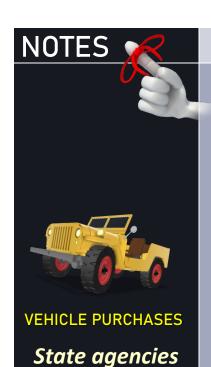

must use the state contract for vehicles!

The Mississippi
Department of
Finance &
Administration
must approve all
MDE Vehicle
Requests before
a P.O. can be
issued!

# INVOICE MANAGEMENT

# SECURE PURCHASE ORDER

# ADDING NEW FUND SOURCES TO A P.O.

Submit PO request to the Purchasing Portal <u>purchasingrequests@mdek12.org.</u> Appropriate supporting documentation for technology and equipment must include the following:

- Check Budget Fund Authority
- Check Grant Fund, if applicable
- Complete a PO Change Form
- Contract Management

# Step 4

# MANAGE YOUR CONTRACT

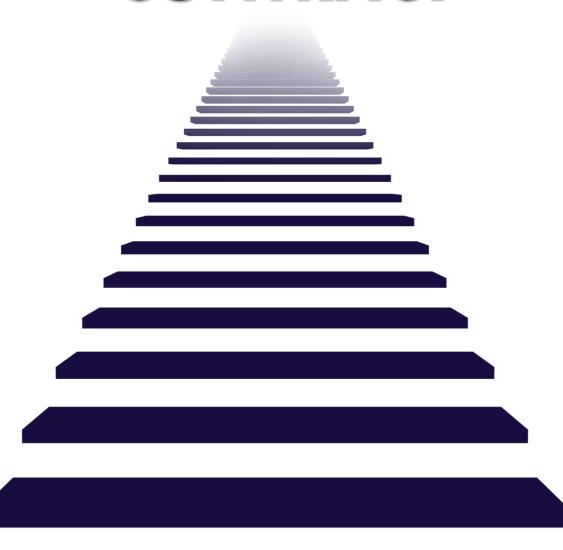

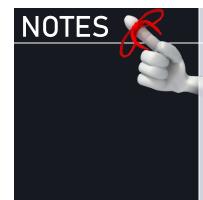

TRANSPARENCY.

EXPENDITURE TRACKING TOOL

MAGIC updates
the
Transparency
Website nightly
with all invoices
processed during
the previous
day.

CONTRACT

# **CONTRACT MANAGEMENT**

It is important to manage a contract to ensure compliance with agreed upon terms, quality deliverables, and to manage the budget and expenditures.

## TIPS FOR GOOD CONTRACT MANAGEMENT

- Monitor Budget and Expenditures Monthly
- Assign a Person to Manage the Contract
- Document Discrepancies or Potential Issues
- Establish a Monthly Reporting System to Decision-Makers

## RECONCILE THE CONTRACT

Reconciling a contract involves comparing the actual expenses and revenues incurred during the contract period with the budgeted fiscal year amounts.

This process helps identify any discrepancies, analyze the reasons behind them, and make necessary adjustments. Here are some tools and best practices to help reconcile a contract budget.

# TRACK CONTRACT BUDGET & EXPENDITURES

- Use the Budget Tracking Template See Attached
- Refer to <u>MS Transparency</u> to tracking expenditures made against your contract

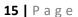

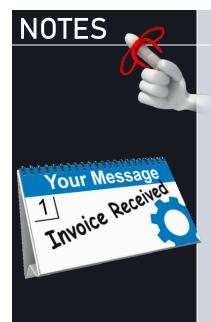

# **PAY INVOICES TIMELY**

Invoices should be paid within 45 days of receipt

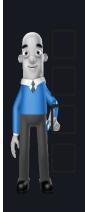

# INVOICE MANAGEMENT

# **CONTRACT MANAGEMENT**

# **INVOICE MANAGEMENT**

Invoice management refers to the process of handling and organizing invoices. The process includes tasks such as receiving, reviewing, processing, and paying invoices in accordance with program, agency, and state policies and procedures.

By state law, MDE has 30 days to process a vendor invoice, and another 15 days to disburse payment. After 45-days, the vendor has a right to charge MDE interest for each day the payment is late. Programs may receive a compliance violation if it is determined that invoices have been held and not presented to the Office of Accounting in sufficient time to process before the 45 days expires.

As a best practice, vendors should be instructed to submit invoices directly to the MDE Office of Accounting to ensure timely and efficient processing. In the event, the invoices are sent directly to the program office, there are steps that should be taken to make sure the invoice is processed timely. Below are the steps to follow when invoices are sent either to the MDE Office of Accounting or the program office.

### **REVIEWING INVOICES**

The invoice should include the following information and signed by a program/office designee when it is submitted to the Office of Accounting for payment.

- Date invoice received,
- Receipt date, inspection, and approval of goods,
- The condition of goods,
- Utilize accounting stamp,
- Signing the invoice to approve payment, and
- Attach a copy of the purchase order.

Verify the invoice amount does not exceed the purchase order amount prior to submitting the invoice for processing.

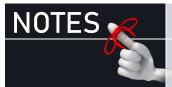

# PAY INVOICES TIMELY

Invoice
Information
Request Slips
should be sent
back to
Accounting
within 7business days

# **INVOICE REVIEW & APPROVAL**

# **CONTRACT MANAGEMENT**

# INVOICES SENT DIRECTLY TO PROGRAM OFFICE

- Upon receipt of an invoice, program offices must stamp the invoice with the PO stamp (if applicable), attach a copy of the purchase order (if applicable) or submit a requisition for non-PO payments with an approved signature for payment.
- Requesting office submits approved invoice to Accounting for payment upon receipt of an invoice.
- The Office of Accounting will process the invoice packet in MAGIC to route to DFA if threshold is met or for automatic approval if threshold is not met.

### INVOICES SENT DIRECTLY TO THE OFFICE OF ACCOUNTING

Vendors should submit invoices to the Office of Accounting as directed via mail on the approved purchase order sent to vendors or directly to <a href="mailto:accountspayable@mdek12.org">accountspayable@mdek12.org</a>.

- Once invoices are received, the Office of Accounting places the
  date and time stamp and the PO stamp (if applicable) on the
  invoices and submits an Information Request Slip along with the
  stamped invoice to the appropriate program office for processing.
- Upon receipt of the Information Request Slip from Accounting,
  the program office must complete the accounting stamp if a PO is
  applicable in its entirety or submit a requisition and email the
  invoice packet (Information Request Slip, requisition—if
  applicable, invoice, and a copy of the purchase order—if
  applicable to <a href="mailto:accountspayable@mdek12.org">accountspayable@mdek12.org</a> within seven (7)
  business days. (See attached copy of stamp)
- The Office of Accounting will process the invoice packet in MAGIC to route to DFA if threshold is met or for automatic approval if threshold is not met.

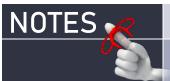

# **CONTRACT MANAGEMENT**

# TIME & EFFORT DOCUMENTATION

Contract workers paid with federal funds must track and formally document their time and effort. Time and effort reports should be prepared by all staff with salary and benefits that are charged:

- To a single federal award;
- To multiple federal awards; or
- To any combination of a federal award and other federal, state, or local fund sources.

Develop a schedule for the submission and review of time and effort logs by contract workers to ensure that work is properly documented and can be provided when asked. A sample is attached for your review.

### **DELIVERABLES ACCEPTANCE DOCUMENTATION**

The Deliverable Acceptance criteria is used to track the status of project deliverables as they are produced, verified, validated, and finally accepted. Ideally, this document can be developed during the planning stage and then printed and signed as deliverables are produced. Add a block for each deliverable.

"Verification" involves the checks that your project team will perform to establish receipt of the deliverable. "Validation" involves the steps that your office will go through before they accept the deliverable (i.e. user acceptance testing, walkthrough). A sample document is provided as an attachment to this guide.

# **PERFORMANCE REVIEW PROCESS**

MDE is required to document contractor performance to determine if contracts with approaching expiration dates should be renewed or new bids solicited.

Attached is a form is designed to collect information prior to bidding or renewing and may be used to document and report deficient performance. It is recommended that contracts undergo performance review biennially.

# Step 5

# **CONTRACT CLOSE-OUT**

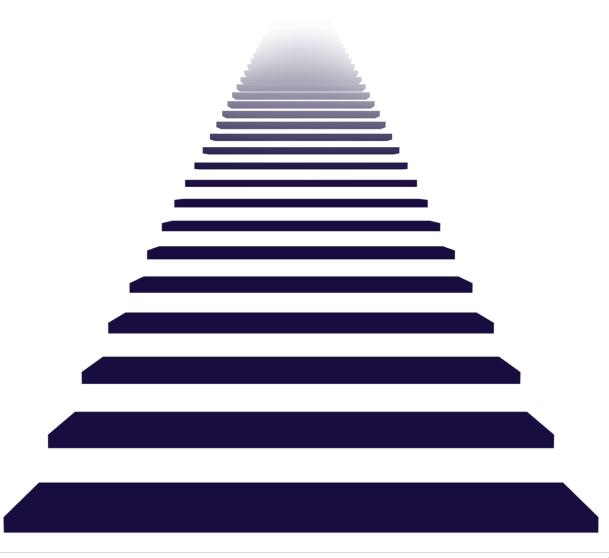

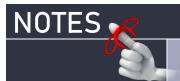

# **CONTRACT CLOSE-OUT**

# **FINAL INVOICES**

Mark invoice as final so that Accounting/MAGIC can unencumber unexpended funds. Click the <u>link</u> below for instructions for marking invoices final using Adobe.

# P.O. DE-OBLIGATION, IF APPLICABLE

- <u>General Funds Release Authority</u> Complete PO Change Form to unencumber unexpended funds.
- **Grant Fund Authority** Complete PO Change Form to unencumber unexpended funds.

# TERMINATION FOR CONVENIENCE OR BREACH OF CONTRACT

Programs must contact their assigned Assistant Attorney General to provide support below and the reason for termination.

- Solicitation
- Contract
- Deliverables
- Invoices
- Performance Evaluation(s)

# **ATTACHMENTS**

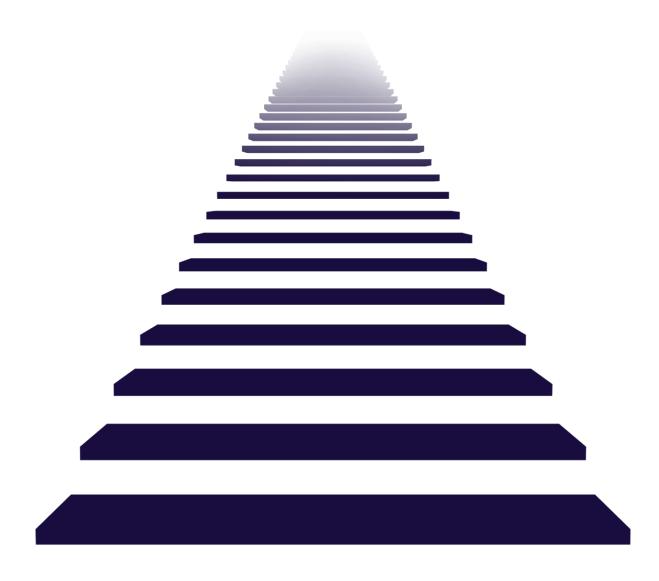

# **How to Check Your Budget - FMAVCR02**

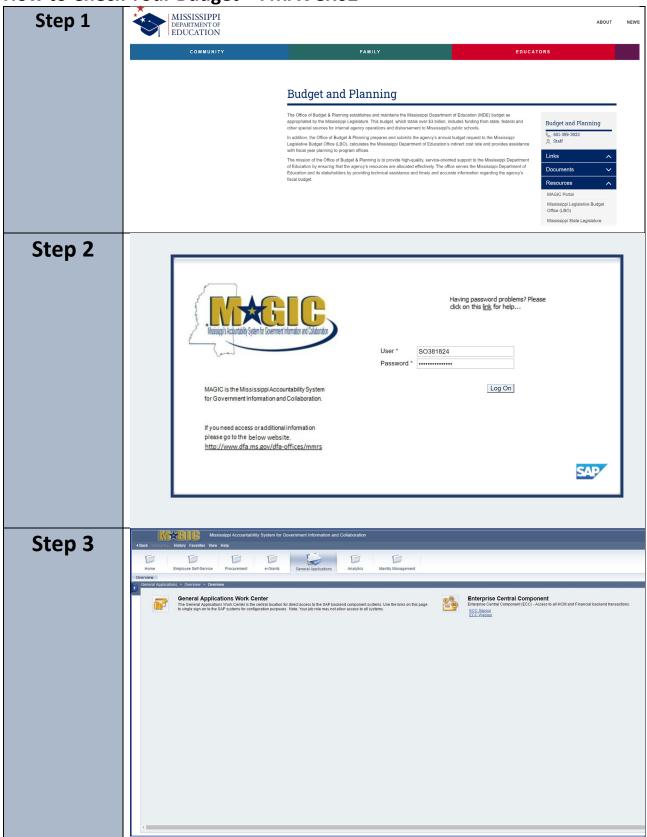

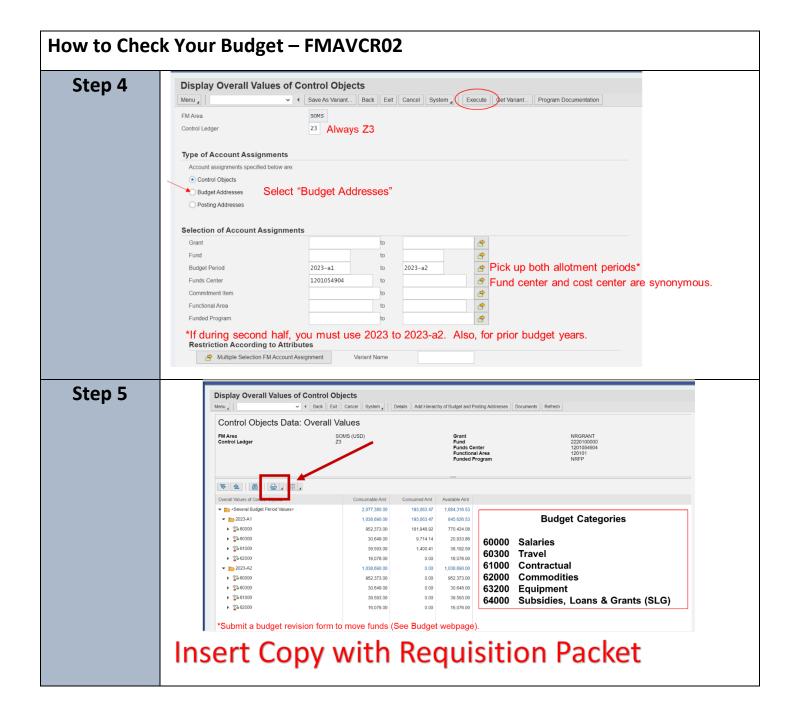